## **Islandora Solr Facet Pages**

## Overview

The **Islandora Solr Facet Pages** module creates an alphabetical "A to Z" browse from metadata indexed in Solr. The "facets" are the fields that Solr will search in to build the A-to-Z browse. You can set up multiple A-to-Z pages.

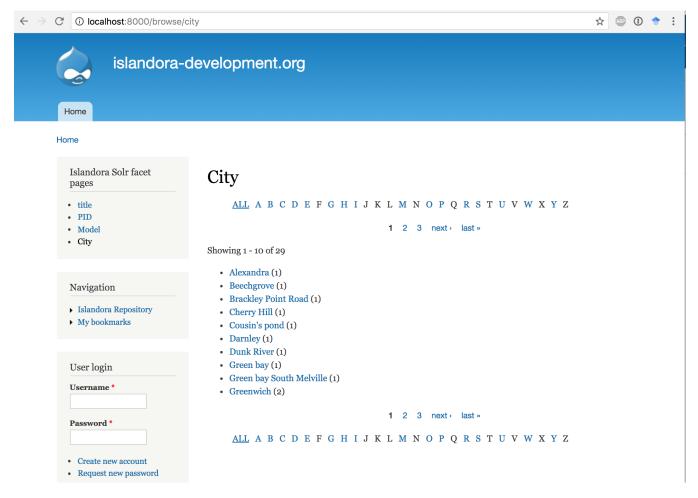

## Dependencies

This module requires the following modules/libraries:

- Islandora
- Tuque
- Islandora Solr

## Downloads

Release Notes and Downloads

### **Code Repository**

https://github.com/Islandora/islandora\_solr\_facet\_pages

### Installation

Install as usual, see this for further information.

## Configuration

To configure Facet Pages, set 'Results per page', and 'Maximum searchable facet values' go to Administration » Islandora » Solr index » Facet Pages (adm in/islandora/search/islandora\_solr/facet\_pages).

| lr index o                                                                                                    |                            | FACET PAGES     | RSS SETTINGS | SOLR BREADCRUMBS | SOLR INDE | SOLR SETTINGS | TABLE PROFILE SETTINGS | METADATA DISPLA |
|----------------------------------------------------------------------------------------------------|----------------------------|-----------------|--------------|------------------|-----------|---------------|------------------------|-----------------|
|                                                                                                    |                            |                 |              |                  |           |               |                        |                 |
| Facet pages                                                                                                    |                            |                 |              |                  |           |               |                        |                 |
| SOLR FIELD                                                                                                    |                            | LABEL           |              |                  |           | PATH          |                        |                 |
| mods_subject_topic_ms                                                                                             | 0                          | Subject         |              |                  |           | subject       |                        |                 |
|                                                                                                    | 0                          |                 |              |                  |           |               |                        |                 |
|                                                                                                    | 0                          |                 |              |                  |           |               |                        |                 |
|                                                                                                    | 0                          |                 |              |                  |           |               |                        |                 |
| Results per page           25           Use a pager to display this many values per pa                            | ge.                        |                 |              |                  |           |               |                        |                 |
| Maximum facet values                                                                                              | igher number can cause slo | wer page loads. |              |                  |           |               |                        |                 |
| <ul> <li>Display a search form on the facet page.</li> <li>Use Lucene syntax string escaping on search</li> </ul> | h terms                    |                 |              |                  |           |               |                        |                 |
| Save Reset to defaults                                                                                            |                            |                 |              |                  |           |               |                        |                 |

To set up an A-to-Z browse page for any Solr field:

- 1. Enter the name of an indexed Solr field of type "string" into Solr Field.
- a. See Appendix D for a list of Solr fields.2. Enter a label for the browse page for this Solr field.
- 3. Enter a unique path ending for this browse page.
- a. The browse page will be automatically created at http://path.to.your.site/browse/[path]
- 4. Click Save.

The example in the above image creates an A-to-Z subject browse:

# Subjects

ALL A B C D E F G H I J K L M N O P Q R S T U V W X Y Z

Showing 1 - 22 of 22

- Aerial photographs (1)
- Airplanes (1)
- Architectural photographs (1)
- Artillery (Weaponry) (1)
- Banks (1)
- Boats (1)
- Buildings (1)
- Dale Askey (1)
- Education (2)
- Edwin Mellen Press (1)
- Fishing industry (1)
- Herbert Richardson (1)
- History (1)
- Houses (1)
- Landscapes (1)
- Miltary camps (1)
- Postcards (3)
- Rivers (1)
- Rural areas (1)
- Saint Kitts and Nevis (1)
- Tents (1)
- boycott (1)

ALL A B C D E F G H I J K L M N O P Q R S T U V W X Y Z

### Facet search form

With the option 'Facet search form' enabled you can provide the user with a search form to search within these facet values. This means that the way the search works depends on the field that is used for the facet page.

If you choose a string field (\*\_s or \*\_ms), and this field is not tokenized, search becomes case-sensitive and the search term must match the entire facet value. For example, \*Alice\* would match that term anywhere within the string, while Alice would only match a full string value of "Alice".

If you choose a text field (\*\_t or \*\_mt) and this field is tokenized and not stored, search will be case-insensitive and search terms may match text within the facet value, but the facets will be presented in the tokenized text form, which has an adverse affect on the display.

### Islandora Solr facet pages block

This module provides a block named "Islandora Solr facet pages" that can be configured in Block settings (Administration » Structure » Blocks). It contains a list of links to all configured facet pages.

If you decide to display all of the Solr Facets using the provided block, you can associate it with the "Content" region, but you will probably want to specify that it appear only on a certain Drupal node (page) that you have created for it -- otherwise the facets may appear in that region on all pages by default.

In addition to displaying the Solr Facets in a block, you can put a single /browse/[path] link in a specific menu.

### Alphabetization

This module displays the output values alphabetically, but it is case sensitive. Values with initial capital letters are displayed before those with lower case initial letters (see screenshot above). All-caps acronyms are alphabetized before regularly spelled words.

### Numeric and Date fields

This module is not designed to handle numeric and date fields -- just alphabetic ones.

## Theming

This module provides template files for the entire page (islandora-solr-facet-pages-wrapper.tpl.php) and the results list (islandora-solr-facet-pages-results. tpl.php). The alphabetical pager uses a theme function.

Template files can be overridden by a theme by copying the template file from the modules folder into the theme folder. You can override a theme per defined facet page by appending the path value to the template file. If you do, make sure to copy the original template file to your theme as well.

Your custom theme folder would look like this:

sites/all/themes/{your-theme-folder}

{other files}

- islandora-solr-facet-pages-results.tpl.php
- islandora-solr-facet-pages-results--{your-path}.tpl.php
- islandora-solr-facet-pages-wrapper.tpl.php